# Keyboard Controls

| Constitution                      |              |                          |  |
|-----------------------------------|--------------|--------------------------|--|
| Action                            | WASD         | Arrows                   |  |
| Cycle Spells<br>(vs. mouse wheel) | Shift+0      | Shift+O                  |  |
| Mini Map                          | М            | М                        |  |
| Menu Keys                         | F4-F12       | F4-F12                   |  |
| In-Game Menu                      | Esc or Enter | Esc or Enter             |  |
| Movement Keys                     | W,A,S, and D | Arrow Keys               |  |
| Melee Weapon                      | Q            | Delete                   |  |
| Ranged Weapon                     | E            | Page Down                |  |
| Hotbar-Item Keys                  | 1–9          | Num 1-Num 9              |  |
| Target Lock                       | Spacebar     | Num 0                    |  |
| Sneak Mode                        | Caps Lock    | Num Enter                |  |
| Spell Mode                        | Left Shift   | Right Ctrl               |  |
| Interact                          | Tab          | End                      |  |
| Collect Experience<br>Orbs        | Left Shift   | Right Ctrl               |  |
| Context-Sensitive<br>Items        | F1-F3        | Insert, Home,<br>Page Up |  |
| Charge Guild Seal                 | G            | Num Del                  |  |

# **Mouse Controls**

Cycle Spells

First-Person Targeting (bow only)

Attack

Flourish

Run

Block/Roll

Shift+Middle Mouse Button
Right Mouse Button

Left Mouse Button

Right Mouse Button Right Mouse Button

Middle Mouse Button

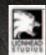

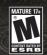

Microsoft game studios

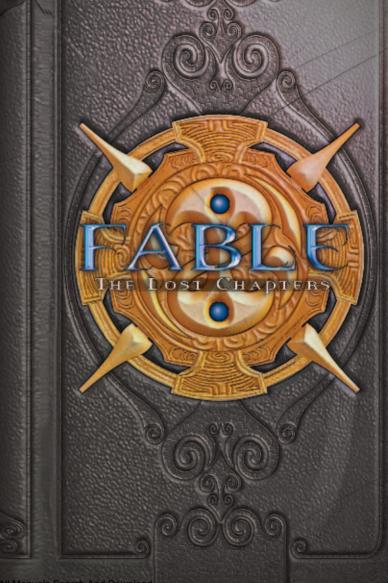

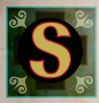

# afety Information

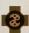

### **About Photosensitive Seizures**

A very small percentage of people may experience a seizure when exposed to certain visual images, including flashing lights or

patterns that may appear in video games. Even people who have no history of seizures or epilepsy may have an undiagnosed condition that can cause these "photosensitive epileptic seizures" while watching video games.

These seizures may have a variety of symptoms, including lightheadedness, altered vision, eye or face twitching, jerking or shaking of arms or legs, disorientation, confusion, or momentary loss of awareness. Seizures may also cause loss of consciousness or convulsions that can lead to injury from falling down or striking nearby objects.

Immediately stop playing and consult a doctor if you experience any of these symptoms. Parents should watch for or ask their children about the above symptoms—children and teenagers are more likely than adults to experience these seizures.

The risk of photosensitive epileptic seizures may be reduced by taking the following precautions:

- n Play in a well-lit room.
- no not play when you are drowsy or fatigued.

If you or any of your relatives have a history of seizures or epilepsy, consult a doctor before playing.

Information in this document, including URL and other Internet Web site references, is subject to change without notice. Unless otherwise noted, the example companies, organizations, products, domain names, e-mail addresses, logos, people, places, and events depicted herein are fictitious, and no association with any real company, organization, product, domain name, e-mail address, logo, person, place, or event is intended or should be inferred. Complying with all applicable copyright laws is the responsibility of the user. Without limiting the rights under copyright, no part of this document may be reproduced, stored in or introduced into a retrieval system, or transmitted in any form or by any means (electronic, mechanical, photocopying, recording, or otherwise), or for any purpose, without the express written permission of Microsoft Corporation.

Microsoft may have patents, patent applications, trademarks, copyrights, or other intellectual property rights covering subject matter in this document. Except as expressly provided in any written license agreement from Microsoft, the furnishing of this document does not give you any license to these patents, trademarks, copyrights, or other intellectual property.

Fable: The Lost Chapters © 2005 Lionhead Studios Limited. Lionhead, the Lionhead logo, and Fable are registered trademarks owned by Lionhead Studios Limited. All rights reserved. Published and distributed by Microsoft Corporation. Microsoft, the Microsoft Game Studios logo, and Windows are either registered trademarks or trademarks of Microsoft Corporation in the U.S. and/or other countries. All rights reserved. All other trademarks and trade names are the property of their respective owners.

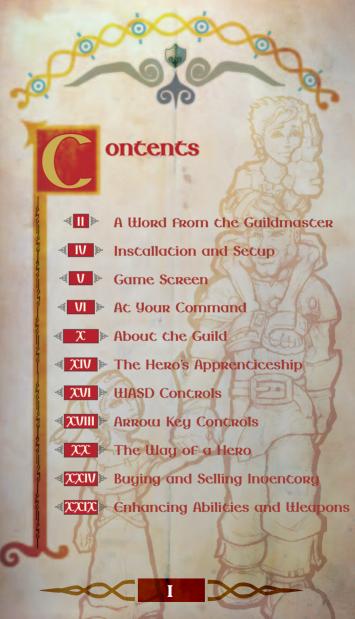

Word From the Guildmaster

Congratulations are in store for you.
The fact you have been provided
with the Book of the Guild means you
must be one of a lucky few with
enough potential to be invited here
as a Hero apprentice.

We consider this text sacred and even, I would say, magical. You would be wise to study it carefully from cover to cover in order to unveil its many secrets.

The task ahead of you will not be an easy one.
Only through years of hard work can you hope to unleash your latent powers. During its long history the Guild has seen many apprentices fail through idleness and overconfidence, and I would be sorry to see one with potential such as you throw it all away. Albion needs its Heroes now more than ever.

Becoming a Hero of Renown means achieving great things, and to accomplish less than greatness is to have done next to nothing at all. You must understand that, for the Guild,

greatness has no bearing with regard to perceived good or evil. No, it has more to do with the Renown one achieves through actions, regardless of morality. Be forewarned that the work necessary to become a Hero is not to be taken half-heartedly. On the contrary, this will be a most gruelling and arduous training, encompassing all aspects of mind, body, and spirit. I say this without a wisp of doubt. We require that you apply yourself as never before, but having done that, the rewards and Renown you may achieve are unimaginable.

This said, if you do finally graduate from this Heroes' Guild, you may even one day be acknowledged as the greatest Hero ever to stride the cobbled paths of Albion. Statues have been erected all over the land in honour of those few Great Ones who came before you, those laid to rest and permanently entombed at the Guild. We may only hope our success in training you will one day flame your successes throughout Albion, coarse a place as it is. Go now, and seek your destiny!

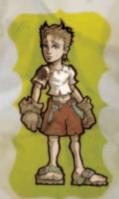

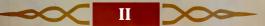

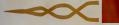

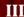

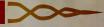

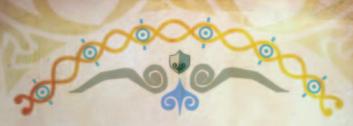

# nstallation and Setup

To install Fable: The Lost Chapters, insert Disc 1 into your CD-ROM drive and click Install. Follow the on-screen instructions to complete the setup process.

If installation does not start automatically, follow these steps:

- 1. From the Start menu, click **Run** and type **D:\setup.exe** (where **D:** is your CD-ROM drive).
- 2. Read the on-screen instructions, then click Next.
- 3. If you want to use the default settings for installing Fable: The Lost Chapters, click Next. For more advanced installation options, click Custom Installation.
- 4. Enter your Fable: The Lost Chapters Product Key, then click OK.
- 5. Insert the appropriate CD-ROMs when prompted.
- 6. To start a new game, type a profile name or use the default profile. On the same screen, you can choose the optional Arrow keys control scheme instead of the default WASD control scheme.
- 7. Click OK, then click New Game to start playing.

## Saving a Game

To save a game in progress:

- 1. Press Esc or Enter to display the In-Game menu.
- 2. Click Options to display the Options menu.
- 3. Click World Save.
- 4. Click the slot in which you want to save the game.

Note: During a Quest, you can choose Hero Save from the Options menu. This saves the statistics you've accumulated, but not your place in the Quest. On your next Quest, you can take advantage of gold or other items you saved on previous Quests.

5. Click Yes.

# IV >>>

## Loading a Saved Game

To load a previously saved game:

- 1. Start Fable: The Lost Chapters.
- 2. Click Continue Game.
- Click the saved game you want to load.

If you are currently playing
Fable: The Lost Chapters and
you want to load a saved game:

- 1. Press Esc or Enter to display the In-Game menu.
- 2. Click Options.
- 3. Click Load.
- 4. Click the saved game you want to load.

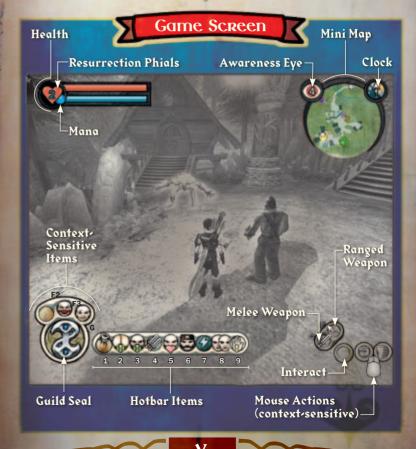

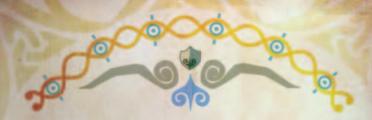

The following information describes the primary items that appear in your view. Key commands shown below are based on WASD key mapping. We are unable, apprentice, to describe every possible option but have focused on those you will encounter most often.

### of Health Bar 🐿

The red bar in the upper-left portion of your view is the Health bar. Each time you receive a hit from an enemy, it impacts your health. Replenish your health by eating some food or drinking a potion.

### Mana Bar 🗞

The blue bar in the upper-left portion of your view is the Mana bar. Mana depletes when you use magical powers of the Will. It replenishes with time, but returns more quickly when you drink blue potions.

### 🧀 Combat Multiplier 🗞

The Combat Multiplier indicates how much Experience of all types you gain when you inflict blows upon your enemies. The higher the number, the more Experience points gained when you absorb Experience Orbs left in the wake of their deaths. For this reason, it is prudent to wait until you have your way with an entire group of enemies before absorbing the Experience Orbs.

### of Interact Icon to

This Interact icon reveals interactive objects, which emit a blue or purple glow. Press **Tab** to interact with them.

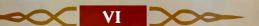

### of Context-Sensitive Items 80

Context-sensitive icons appear in the lower-left portion of your view and temporarily replace other icons. Two of the most helpful icons to be aware of are the Digging and Fishing icons. Health, Mana, and Expressions also appear just when you need them. Press F1, F2, or F3 to use the item you need—the shovel, fishing rod, or whatever else makes itself available. Pay close attention to these, and you never know

# on Hotbar Items %

You can drag up to nine items, expressions, and spells to the Hotbar.

Press 1-9 to use them as the need arises.

what you might discover.

### of General Experience Points 🔊

The General Experience Points notification appears momentarily to indicate an increase in General

Experience points. These are accumulated by gathering Experience Orbs.

### of Strength Experience Points 🗞

The Strength Experience Points notification appears momentarily to indicate an increase in

Strength Experience points. These are accumulated by using your fists or melee weapons in close combat.

## on Skill Experience Points 🗞

The Skill Experience Points notification appears momentarily to indicate an increase in Skill

Experience points. These are accumulated by using the bow.

### of Will Experience Points 🔊

The Will Experience Points notification appears momentarily to indicate an increase in Will

Experience points. These are accumulated by using magic.

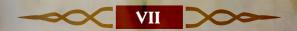

### of Gold Notification %

The Gold notification appears momentarily to indicate how much gold you have as well as how much you just gained or lost.

## of Teleport Icon/Guild Seal 🗞

Select the Teleport icon by pressing G. Continue pressing and holding G until the Guild Seal completely charges before you teleport to the Guild or an active Cullis Gate.

### of In-Game Menu \infty

The In-Game menu appears when you press **Esc** or **Enter**. Use the **left mouse button** to select menu items. Use the **right mouse button** to go to a previous screen in the menu. Press **Esc** or **Enter** again to exit the menu completely. If you select **Map** from the In-Game menu, the In-Game map appears with a legend beneath it. Use the mouse pointer to hover over each map symbol and see a description for each.

# on Mini Map 🐿

The Mini Map is located in the upper-right corner of your view. To determine your location, press M to zoom in on the map.

### Awareness Eye 🔊

Attached to the Mini Map, the Awareness Eye indicates how many individuals are aware of you. A red Awareness Eye reveals to you that enemies are present.

### of Clock %

Also attached to the Mini Map, the Clock is split in half between night and day to mark the passing of time. This allows you to know the approximate time of day or night depending on where the arrow is pointing.

### of Inventory 🐿

Press Esc or Enter to display the In-Game menu, then click
Inventory to display the Inventory menu. Left-click your
preferred category (Items, Weapons, or Clothing). Press Esc or
Enter again to exit the Inventory. Alternatively, you can quickly
display your Items, Weapons, or Clothing Inventories by pressing
F4, F5, or F7.

### of Unsheathe/Sheathe Melee Weapon \infty

Press **Q** to unsh<mark>eathe</mark> or sheathe your current melee weapon. To wield a different weapon, select it from Equipment/Weapons in your Inventory.

# of Unsheathe/Sheathe Ranged Weapon 🗞

When you press E, you wield or sheathe the bow. To wield a different type of bow, select it from Equipment/Weapons in your Inventory.

### of Block %

Use the middle mouse button (you can reassign this from the Options menu) to block an opponent's attack. Also, while holding down the middle mouse button, use the direction (W, A, S, and D) keys to roll and block at the same time.

### of Attack Icon 🐿

Use the left mouse button to attack an enemy, whether with hand-to-hand combat or a weapon. When using the bow, click the left mouse button to shoot an arrow. The longer you hold down the button, the more powerful the force of the arrow, although accuracy might decrease. While charging your shot, click the right mouse button to display and zoom the crosshair. Rotate the middle mouse button to increase or decrease the zoom.

### Flourish Icon %

The Flourish icon appears when you successfully land several blows without reply on an enemy. When it appears, click the **right mouse button** to unleash a vicious, unblockable attack on the enemy. Direct the Flourish with the direction keys (W, A, S, and D). String together multiple Flourish attacks by continuing to make contact without missing.

## ₩ Speech Icon №

The Speech icon indicates there is someone to interact with by pressing **Tab**. A green highlight indicates someone with information for you. Purple indicates neutral characters. Red highlighting indicates people hostile toward you.

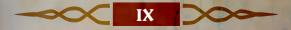

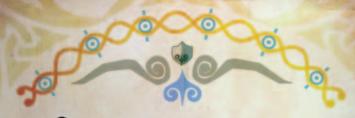

# bout the Guild

The Guild is at the heart of Albion, and the Heroes who have flourished since its establishment keep the civilised world functioning and in relative safety. The Guild's

facilities are like no others in all of Albion. To help you learn your way around the facilities and grounds, we've provided a map.

Here at the Guild, we have a long, proud tradition. Built as both a fortress and a sanctuary, these heavy, stone-masoned walls have provided protection and safety to our young Hero apprentices for hundreds of years as they've gone about their training. The Guild itself has withstood many foolhardy bandit attacks and yet remains standing while other buildings and entire villages throughout Albion have not. Let it be known that those who have dared attack the Guild have always received proper payment in return.

## Sleeping and Dining Quarters

By now, you've been shown to a comfortable bed in the Guild's sleeping quarters, upstairs in the main Guild building. In addition to the sleeping quarters, there is a dining hall downstairs which has beverages on offer and fresh food prepared daily by the best cooks in the region.

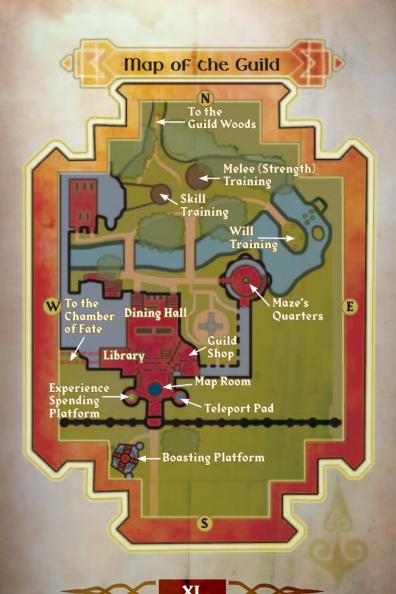

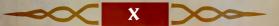

# **Map Room**

The Map Room, located just beyond the front vestibule and at the heart of the Guild's main floor, contains a large three-dimensional map of Albion. It is in the Map Room that you accept Quest Cards the people of Albion deliver to the Guild. Also, if you need to find the Guildmaster at any time during your training at the Guild, he is likely to be found in the Map Room unless he's informed you of the contrary.

## Library

The Guild Library contains a wealth of information regarding the Guild itself, the region, and all of Albion. You will find details about the Old Kingdom, as well as the creatures of Albion. Use the Library to expand and refresh your knowledge of magical spells, potions, medicines, and other powers that a Hero must have to succeed at increasingly demanding Quests. Some Guild texts have been removed and not returned. If you find them, do please let us know.

# **Guild Shop**

The Guild Shop, also in the main building, provides an opportunity to purchase a variety of weapons, both melee and ranged, in addition to a few clothing items. Of course, you will have to earn yourself a little more gold than what the typical apprentice has on hand in order to purchase them.

# Training Facilities

Created specifically for developing young Heroes such as yourself, the training facilities feature a melee arena where you can work on hand-to-hand combat and weaponry skills. Furthermore, we have an archery range with both moving and stationary target dummies—a good place to hone and refine one's accuracy with the bow.

In addition to melee and archery training, there is a Will practise area on the small island between the two bridges. A relatively recent addition, the Will practise area comes complete with state-of-the-art magic-response dummies for practising your lightning-strike ability until your Mana wears out. Try to stay clear of the area when apprentices are training—we've had too many unwanted haircuts recently.

### The Chamber of Face

The Chamber of Fate is located through the Guild Library, beyond the Guild Caves walkway. This is where Hero graduation takes place, and it is also where you can return at any time to see your heroic story depicted in fresco, as it unfolds.

# **Outbuildings and Grounds**

Our outbuildings and grounds are unrivalled. Not only is the scope of the Guild acreage quite extensive—we have our own woods and a chalk stream flowing through the midst of the property—but the woods, orchard, and stream all provide wild game and fish our dining hall staff parlay into nutritious meals for the apprentices, staff, and servants. Furthermore, apples from the orchard are yours for the taking. These help replenish you whenever your energy is low. We don't tighten our belt when it comes to developing strong Heroes.

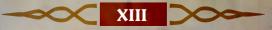

# he Hero's Apprenticeship

The Hero apprenticeship program focuses on the three most important attributes a Hero must develop to succeed: Strength, Skill, and Will. Mastery of all three sets you on the way to greatness, but to graduate, we only require that you have become proficient enough to pass a final Guild test.

# Strength

Although Strength is primarily physical ability, that which you have inherited, we do expect you to strengthen yourself on a daily basis while maintaining a nutritious diet of wild game and freshly-harvested produce. Especially after graduating from the Guild, you will find increasing Strength benefits you through your being able to carry heavier weapons. You can also do more damage to opponents in battle.

During your apprenticeship, we encourage you to wander the Guild woods and explore the grounds in your free time. Running across the bridges may be good exercise, but do be careful about running around the facilities in your undergarments or apprentice robe with your sword drawn—this is as dangerous to others as it is to yourself. After you graduate from the Guild, increase your Strength by gaining Experience and then levelling up your physique, health, and toughness at the Experience Spending Platform.

### Skill

Developing Hero-level battle skills requires daily training in ranged combat. Training in ranged combat primarily focuses upon use of the bow. The bow may be the most difficult of all weapons to truly master, but once accomplished, is extremely useful in combat. If you can see your enemies but they can't see you, you're clearly at an advantage—and with ranged weapons, enemies can be eliminated at a distance.

### Will

Will is, in essence, the ability to use magical powers. The mastery of Will is the most misunderstood and underrated Hero ability and at the same time is a particularly distinguishing characteristic between Heroes. Numerous Will powers are available, and what you choose to specialize in is up to you.

In Will training, you are first shown one of the most basic powers—that of the ranged Lightning Spell attack. This basic attack will always serve you well, but as you gain additional experience, you can increase your abilities and acquire other powers. As with melee combat, some powers of the Will are primarily for close in encounters, while others are useful from a distance. With any of them, it is the focus and duration of your Will that inflicts more damage on your enemy.

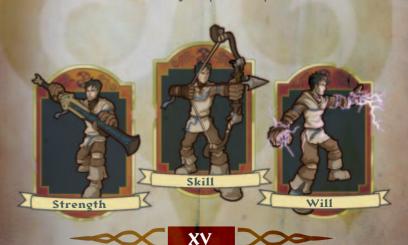

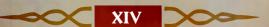

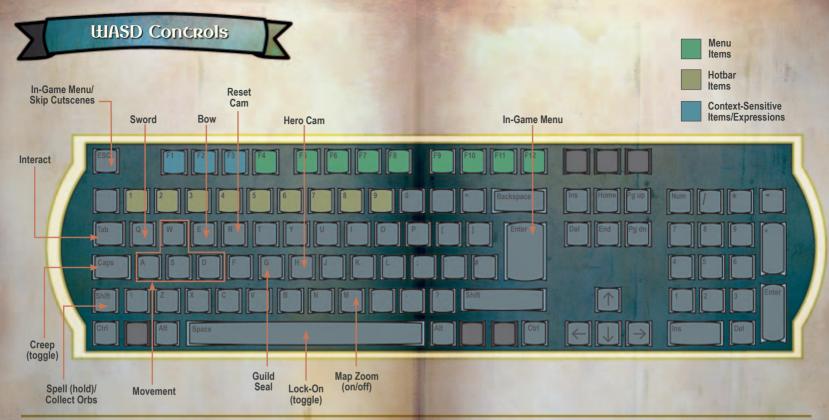

\*Flourish overrules the ability to run.

|   | Normal    |                                            |     |                   |  |  |
|---|-----------|--------------------------------------------|-----|-------------------|--|--|
|   | Left      | Middle                                     |     | Right             |  |  |
|   | Attack    | (click) Block/Roll                         | Fle | urish/Run         |  |  |
| 4 | Bow Drawn |                                            |     |                   |  |  |
|   | Left      | Middle                                     |     | Right             |  |  |
|   | Fire      | (rotate) Zoom In/Out<br>(click) Block/Roll |     | 1st/3rd<br>Person |  |  |

\*To roll, rotate the wheel (middle mouse button) while running, or tap a direction key while blocking.

|         | Spellcasting (hold Shift) |                               |                                  |         |         |
|---------|---------------------------|-------------------------------|----------------------------------|---------|---------|
|         | Left                      |                               | Middle                           |         | Right   |
|         | Spell 1                   | 1 (rotate) Scroll Spell Pairs |                                  | Spell 2 |         |
| and the | Interaction/Cutscenes     |                               |                                  | 3       |         |
|         | Left                      |                               | Middle                           |         | Right   |
|         | Yes/Skip                  |                               | (click) Minigame<br>Instructions |         | No      |
|         |                           | _                             | 3 9 9                            | 100     | J. 1889 |

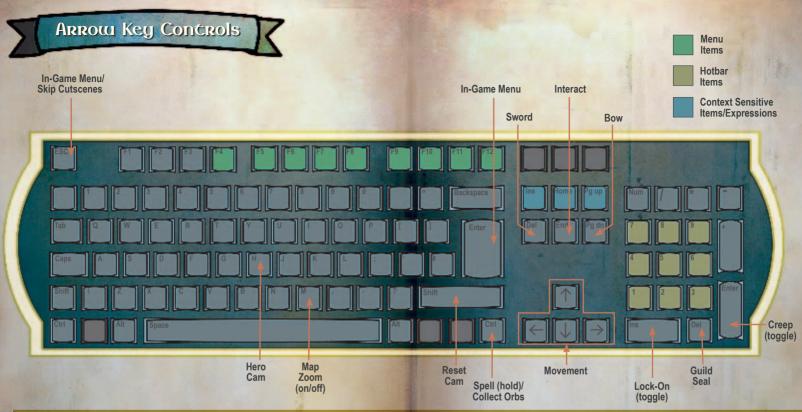

\*Flourish overrules the ability to run.

| 400 | Normal | ormal                |                     |  |  |  |  |
|-----|--------|----------------------|---------------------|--|--|--|--|
|     | Left   | Middle               | Right               |  |  |  |  |
|     | Attack | (click) Block/Roll   | Flourish/Run        |  |  |  |  |
| -   | Bow Dr | Bow Drawn            |                     |  |  |  |  |
|     | Left   | Middle               | Right               |  |  |  |  |
|     | Fire   | (rotate) Zoom In/Out | t 1st/3rd<br>Person |  |  |  |  |

Spell 1 (rotate) Scroll Spell Pairs | Spell 2 Interaction/Cutscenes Left Middle (click) Minigame Yes/Skip

Left

\*To roll, rotate the wheel (middle mouse button) while running, or tap a direction key while blocking.

Spellcasting (hold Shift)

Middle

Instructions

Right

Right

No

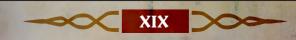

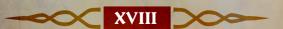

# he Way of a Hero

Only after graduating from the Guild may you call yourself a Hero, but this is just the first step. Becoming a Hero of greatness requires you to increase both your Renown and your Experience. To this end, young Heroes must accept increasingly challenging quests that the citizenry of Albion drop off at the Guild. These are tasks deemed impossible for ordinary citizens, and many are thought not possible even for the mightiest of Heroes. Use the Quest Card's description to decide whether or not a particular Quest suits you according to your Experience and abilities. As we've stated before, it takes time to become a great Hero, and the path to greatness is yours for the choosing.

### **Accepting Quests**

To help you decide between the various Quest Cards available to you, it is important to keep in mind that gold Quest Cards are those you must complete before progressing; silver Quest Cards are optional; bronze Quest Cards appear at key points in the game. To accept a Quest, click Accept to interact with the map in the Guild Map Room, click the quest you want, then click Take Ouest.

As stated, the Guild makes no morality judgments with respect to good or evil Quests, and you are free to pursue your own path. You can kill and steal, or be noble and help the villagers, defeating villains and monsters as needed.

### For Good, or for Euil?

Your actions as a Hero, good or evil, or somewhere in the middle, determine your alignment, and in turn, your physical appearance. Generally speaking, when you kill Guards, Traders, or villagers, you might begin to grow horns, or even attract insects. If you choose to save Traders and villagers from the evil beasts that roam the woods, you may have lighter-colored eyes and a butterfly-friendly demeanour. Good or Evil alignment also affects the way the people of Albion respond to you.

## Gaining Experience

As you go about a Quest, you will gain General Experience, as well as specific Experience in Strength, Skill, and Will, depending on the means used to succeed. The approach used to defeat enemies has a direct bearing on this.

Using melee weapons gains you Experience in Strength. Using the bow gains you Experience in Skill, and using magic gives you Experience in the Will. Whichever ability you use to defeat enemies, when vanquished they leave glowing Experience Orbs. Walk through them or use your powers of the Will (press Left Shift to draw them to you), and thereby gain General Experience.

When you gain Experience, notifications show you how much and what kind of Experience you have gained. Now you can use this Experience to enhance your abilities at the Experience Spending Platform at the Guild.

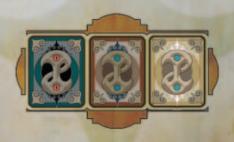

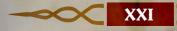

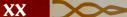

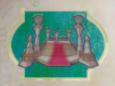

## Gaining Renown

Everything you do affects the way the people of Albion perceive you. The fair citizens may love or hate you, as well as respect and fear you. Or, they might simply laugh at you. The choices are yours to make, and the type of

Renown you receive from the people in the villages throughout Albion reflects your decisions. Word travels quite quickly here.

Renown is garnered through your actions in Quests, but Heroes for hundreds of years have also furthered their Renown by displaying Quest trophies. It goes without saying that brandishing a Bandit's head for all to see cannot help but promote one's heroism and great deeds across the land.

### Heroic Boasting

You can also boast on the Boasting Platform before going on a Quest. Just outside the front door of the Guild, the Boasting Platform is where a Hero can stand up and make a mighty boast such as "I'll kill the Balverine while wearing no clothing," if you care to expose yourself in this way. Boasts bring you more gold for completing a Quest, because they are wagers of confidence in your abilities.

## Travelling About Albion

The world of Albion is full of activity. Wild beasts roam the wilderness preying on Bandits, Traders, wandering nomads, and careless adventurers. As you travel the world, numerous random encounters may take place. It is up to you just where you go and what you do. You are not required to spend all of your time pursuing Quests from the Guild. As a Hero, your time is your own and the world is yours to explore as you wish.

However, as you travel, there are times when even a great Hero finds himself lost in the woods looking for the front entrance to Orchard Farm. This is where consulting your Mini Map could aid you. Take a look at the map any time you need to recorient yourself by pressing M. For a key to the map, select the Map heading in your Inventory and scroll down.

For a Hero, travel around Albion is now especially exciting.
This is because the Guild has recently finished construction of a method of travel no other citizen possesses—that of the Teleport Pad/Cullis Gate Travel system. Utilizing highly-advanced Guild ingenuity, this travel system allows any Hero to use a certified Cullis Gate that has become unlocked upon entering a region.
After one is unlocked, you can travel to that Cullis Gate any time using your Guild Seal.

You can also use the Guild Seal as a recall device from anywhere in the world of Albion back to your last location. You may also teleport back to the Guild at any time, whether it is to quickly obtain another Quest Card, replenish health, level up abilities, or eat a quick meal at the Dining Hall. (Note: for your own safety, please don't drink mead or ale and then teleport; taking damage cancels a recall.) Whatever the reason, we encourage our Heroes to use their Guild Seals to return to the Guild any time they wish. Our Guild is certainly your Guild.

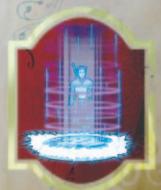

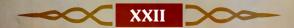

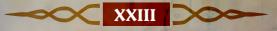

# uying and Selling Inventory

The currency in Albion is gold, and as we hope you learned in your Guild training, you must have gold to be able to buy anything at all, except peace and tranquillity—that's found out on Fisher Creek.

There are many different ways to acquire gold, the main method being that of completing Quests, but you can also trade goods or even buy and sell houses and shops for a profit. Most of the objects in Albion can be bought and sold, though some, of course, are found in the course of your travels.

When you have acquired enough gold, you can purchase important items, such as food, potions, medicines, and, of course, weapons and armour, for your Inventory. You can purchase most of these items in towns such as Bowerstone. Many items are also available from wandering Traders throughout Albion.

The fair city of Bowerstone, as with other towns, offers a number of trading booths along its many walkways and paths. If there's an item you are interested in, press **Tab** to speak to the proprietor, and then sort through what he has on offer. You can sell items from your inventory, such as in a case where you need gold in a hurry. Be cautious about getting the right price unless you do not care to make a profit.

## Weapons and Armour

As far as obtaining weapons and armour, a small selection is available at the Guild Shop, but it is best to look for the appropriate Trader's booth or shop in one of the towns or villages. Be aware that heavier weapons require the Strength to wield them or they will do you no good. To sell weapons or armour from your inventory, choose to sell an item while negotiating with the Trader.

Armour also may be purchased in town from the Armoury.

Additional armour is never a bad idea and may save your neck, literally. It is not easily affordable, so make sure you have accumulated enough gold before you try buying armour.

### **Potions and Medicines**

A Hero's use of potions and medicines is not trivial and should be considered carefully. Regional apothecaries have built entire trades out of these potions, but some have proven more useful for reinvigorating one's health, while others are primarily for replenishing Mana. This is by no means an exact art, and the strengths of potions vary significantly. As a general rule, the blood-red potions indicate aid to physical health, and the blue-azurite blends are for Mana replenishment. There may even be newer, recently developed blends available, but we do not have exact details on those yet. An accomplished Hero has learned the value of keeping these potions on hand.

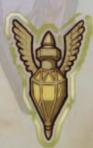

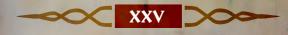

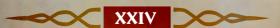

## A Hero's Appearance

Another useful aspect of a Hero's reputation is his appearance, including body decorations one can purchase, such as tattoos and haircuts, and a wardrobe with various suits of clothes. Whatever the look you are after, the people of Albion will respond in kind.

Many Traders provide tattoos just as they do consumables and other items. You can buy or customize tattoos to show your uniqueness. Or perhaps you are thinking of getting married, and you have decided you need a change of hairstyle. If this is the case, visit the Barber of Bowerstone and request one. Do be careful though, as her razors are always quite sharp.

You also have a standard issue Hero's wardrobe available in your Inventory which allows you to change the clothes you're wearing at any time. Sometimes, this may even provide a strategic advantage. For example, you might need to sneak into a Bandit's Camp for some reason, and having a quick-change Bandit's suit on hand is just right for such an occasion. This allows you to slip into something more comfortable for mingling with the Bandits, just as if you were one of their own.

# **Choosing Tactoos**

You can enhance your appearance—and your reputation—by purchasing tattoos to adorn parts of your body. In your travels, you will encounter various tattoo vendors: wandering Traders or the Tattooist himself. Each has a stock of tattoos you can buy.

When you encounter a tattoo vendor, he'll ask if you would like to purchase a tattoo.

To purchase a tattoo:

- Click Yes. This displays the Tattooist menu. It shows a list
  of the names, prices, designs, and characteristics of the
  vendor's tattoos.
- 2. Click **Buy x6**. Note that the number will vary depending on the number of tattoos the vendor has in stock.
- 3. Select a tattoo from the vendor's list. When you select a tattoo, the menu shows the part of the body (your arms, back, chest, face, or legs) for which the tattoo is designed.
- 4. Click **Buy** to purchase the selected tattoo. This applies the tattoo and deducts your payment. All who see you will know from your tattoos that you've made your way in the world and are worthy of respect.

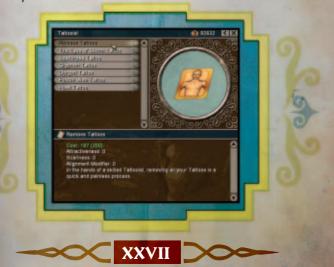

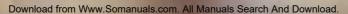

# **Customizing Tattoos**

Do you want to create unique tattoos that reflect your individuality? Do you think you can do better than the best tattoo artists in Albion? Here's how to do it.

In the Tattoos folder (found under My Documents\My Games\Fable) you'll see a folder named after your user profile. Inside you'll find a bitmap (.bmp) file for each of the tattoo types you can customize. These include tattoos for arms, back, chest, face, and legs.

Open the tattoo type you want to customize in an image-editing program, such as Microsoft® Paint. After editing the image, save the result. The next time you pay a visit to a Tattooist in the game, your customized tattoo will be available for application in the same way as those found on Tattoo Cards.

If you ever need to revert to one of the original tattoo images, you will find them in your Fable installation folder (Microsoft Games\Fable. The Lost Chapters\Data\Tattoos). Copy the original bitmap file over the custom tattoo you want to replace. Be sure to delete \_base from the filename.

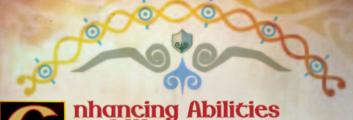

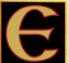

# nhancing Abilities and Weapons

As mentioned, when you complete Quests and other adventures in Albion, you accumulate valuable

Experience. This does not go unrecognized by the Guild, and, for that reason, we created the Experience Spending Platform.

At the Experience Spending Platform, opposite the Guild Teleport Pad in the Map Room, you can enhance your present abilities or even gain new ones. To use the Experience Spending Platform, first walk onto it. Select the ability to enhance or the new ability to add. As you scroll over an item, view the points required for it, as well as details about what the ability provides for you.

Each additional ability level requires an ever increasing amount of Experience points. You can use General Experience points on anything, but Experience in Strength, Skill, or Will can only be spent on the associated ability and must be used up first, before using General Experience. After you make a selection, click Buy. When you are done levelling up, exit the menu.

## Augmenting Weapons

Not only are there a number of weapons with varying capabilities available to a Hero, but some weapons are augmentable. An augmentable weapon has additional slots next to it when you select it from Equipment/Weapons in your Inventory.

For augmentations, you need augmentation jewels. You can find these jewels in a number of places: from blacksmiths, Traders, the Armoury, or in parts of Albion where jewels have been hidden or forgotten. To perform an augmentation, select the weapon, then click Augment. Select the augmentation you want from the list, and the newly-augmented weapon is ready for use. After you augment a weapon, you cannot remove the augmentation, so choose wisely.

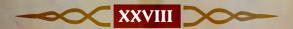

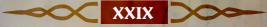

# Credits

Fable & Fable TLC Lead Fable & Fable TLC Solely Fable TLC Solely Fable

#### LIONHEAD STUDIOS

#### DESIGNERS

Peter Molvneux Dene Carter, Lead Julian Glover, Lead Richard Ham Ben Huskins Josh Atkins

#### CODERS

Simon Carter, Lead Alex Dowdeswell, Lead Martin Bell Ben Board Kaspar Daugaard Jain Denniston Matt Dixon Mike Ducker Tak L. Funo Alan Harding Joss Moore Thanos Nikolopoulos **Guillaume Portes** Ollie Purkiss Adam Russell Jonathan Shaw Daniel Smith Dave Smith

### SCRIPTERS

Russell Shaw, Lead **Fable Intro Theme** Ben Board, Lead Composed by Danny Mike West, Lead Elfman & Mixed by Rhodri Broadbent **Dennis Sands** Tony Burton Music Composed by Russell Shaw Steve Lawrie Craig Beattie Ken Malcolm John Silke Phil Robinson Design - McCree Mark Rose Music Ltd Neal Whitehead

### **ANIMATORS**

Paul Knight Dean Finnigan, Lead **PRODUCTION** Gianni Malpeli, Lead Mark Webley, Karim Biri **Executive Producer** Chris Darling Louise Copley, Studio Head Luc Lemaire Andrew Lindsay ASSOCIATE Francis Pang

### **ARTISTS**

Ian Lovett, Lead Pete Amachree Andy Bass

Christian Bravery

Damian Buzugbe

Dominic Clubb

Jamie Durrant

Chris Furr

Mark Healey

Kareem Ettouney

Caroline Jeffries

Martin Johnson

John McCormack

Paul McLaughlin

Adam Sibbick

Lerov Simpson

Mark Smart

Anous Syme

Rob Watkins

Phil Novce

WRITERS

Katie Roberts

Mark Hill, Lead

CINEMATOGRAPHY

David Le Merrer

Paul Nettleton

Georg Backer

John Bye

**AUDIO** 

P.J. Hughes

**AUDIO CODER** 

**PRODUCERS** 

Will Braham

Adrian Price

Shaun Rutland

Antonia Cullum

WORLD CREATION

Julian Glover, Lead

Rob Stevens, Lead

James Leach, Lead

TEST DEPARTMENT Andy Robson. Head of Testino Nathan Smethurst. Assistant Head Jeff Brutus, Lead Charlton Edwards, **Assistant Lead** Chris Berry Rob den Dekker Kiernan Sleep Jeremie Texier **Ted Timmins** Kevin Watt Marcus Welfare

Jennifer Stanners

Rob Stevens

### MICROSOFT GAME **STUDIOS**

### **PRODUCERS**

Jeff Holzhauer Rick Martinez Danan Davis. **Executive Producer** 

### TEST LEAD

Patrick Barker Erika Carlson

### **TEST TEAM**

Kevin Dodd Michael Forgey Jeff Goetz Mark Grimm Chris Hind **Bryce Jones** Steve Larson Ian Latham Tian Li Gregory Murphy Jeff MacDermot Justin Robey Steve Robinson Tiffany Walsh Howie Catlin■ Jeff Cloud■ Khoi Duong Natahri Felton Josh Kraoness□ Clint Kreider Agron McKee■ Ash Singh■ Pete Stephens■

### **PRODUCT PLANNERS**

**Todd Stevens** Jay Ong

#### DEVELOPMENT

Orest Zborowski Mgr. Jesse Janosov, Lead J.C.A Baeza Craio Cook Glenn Doren Phil Teschner Craig Henry (Setup)

### ART DIRECTOR Kiki Wolfkill

AUDIO DIRECTOR Matthew Lee Johnston

### USER EXPERIENCE

Keith Cirillo, Lead Beth Demetrescu. Editor Jon Seal, Writer

### MANUAL DESIGN Dana Ludwig, Lead

Doug Startzel USER TESTING Ray Kowalewski, Lead

### Ben Babcock LOCALIZATION

Jenni Gant

### Virgina Spencer PRODUCT MANAGERS

Craig Davison Josh Goldberg

### PRODUCT SUPPORT Anthony Walp

SPECIAL THANKS Autumn Allen Chenelle Bremont J. M. Byrd

> Jama Cantrell **Hubert Cheno** Tom Edwards Greg Jones Shane Kim Ken Lobb Jeremy Los Jimbo Pfeiffer Phil Spencer Keith Steury

Sue Stickney The Loc Teams in Ireland, Japan, Korea and Taiwan Data compression by

oberhumer.com ■ Volt ■ Excell Data Corp.

# echnical Support

In the U.S. visit http://support.microsoft.com/games. In Canada, visit http://www.microsoft.ca/support.

Outside the U.S. and Canada, visit http://support.microsoft.com/international.aspx.

On these Web sites, you can:

- no Download the latest updates.
- find Microsoft Knowledge Base articles that target specific issues.
- View "Show Me How" videos for solving common problems.
- Access other support services.

Microsoft support services are for technical issues only—please do not use them to request game hints, codes, or cheats.

Chat & E-mail Support: To chat immediately with a Microsoft Support Professional, or to submit your issue by e-mail (e-mail responses may be delayed by several hours), visit the location-appropriate Web site listed

Phone Support: To speak with a Microsoft Support Professional (long hold times may be experienced), in the U.S. call (800) 537-8324 and in Canada call (800) 876-8533.

TTY Support: To use Microsoft text telephone, in the U.S. call (800) 892-5234 and in Canada call (866) 857-9850.

Conditions: Microsoft's support services are subject to then-current prices, terms, and conditions, which are subject to change without notice.

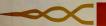

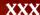

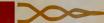

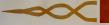

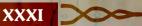

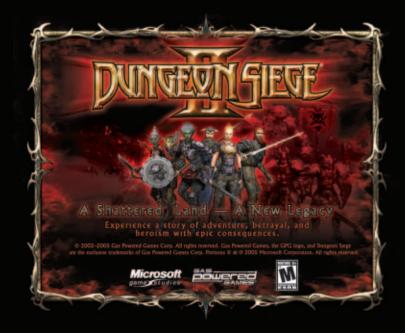

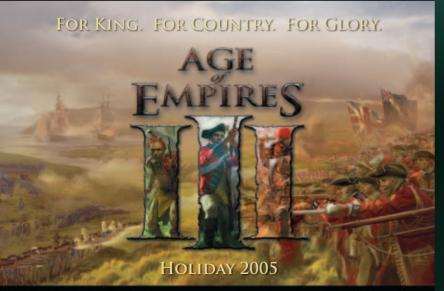

© 2005 Microsoft Corporation. All rights reserved. Microsoft, the Microsoft Game Studios logo, Age of Empires, and Ensemble Studios are either registered trademarks or trademarks of Microsoft Corporation in the United States and/or other countries.

Microsoft game studios

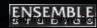

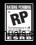

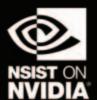

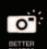

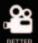

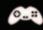

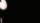

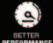

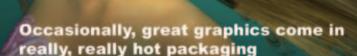

The performance, compatibility and reliability of NVIDIA GPUs make them the choice of gamers and game developers, and this is why today's hottest games are developed on NVIDIA, to be played on NVIDIA.

Look for this seal on NVIDIA-powered PC hardware and games optimized on NVIDIA hardware for an easy install-and-play experience. Equip yourself with an NVIDIA GPU to play your games the way they're meant to be played. Available in PCs and graphics cards everywhere.

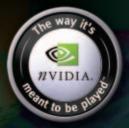

www.nzone.com

\*2004 NVIDEA Corporation, NVIDEA, the NVIDEA logo, The way it's meant to be played, and NSIST on NVIDEA are trademarks and/or registered trademarks of NVIDEA Corporation, The Malu image is \*2004 NVIDEA Corporation, All rights reserved.

All Manuals Search And Download

Free Manuals Download Website

http://myh66.com

http://usermanuals.us

http://www.somanuals.com

http://www.4manuals.cc

http://www.manual-lib.com

http://www.404manual.com

http://www.luxmanual.com

http://aubethermostatmanual.com

Golf course search by state

http://golfingnear.com

Email search by domain

http://emailbydomain.com

Auto manuals search

http://auto.somanuals.com

TV manuals search

http://tv.somanuals.com